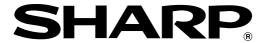

**ELECTRONIC CASH REGISTER** 

ER-A410 ER-A420

## **INSTRUCTION MANUAL**

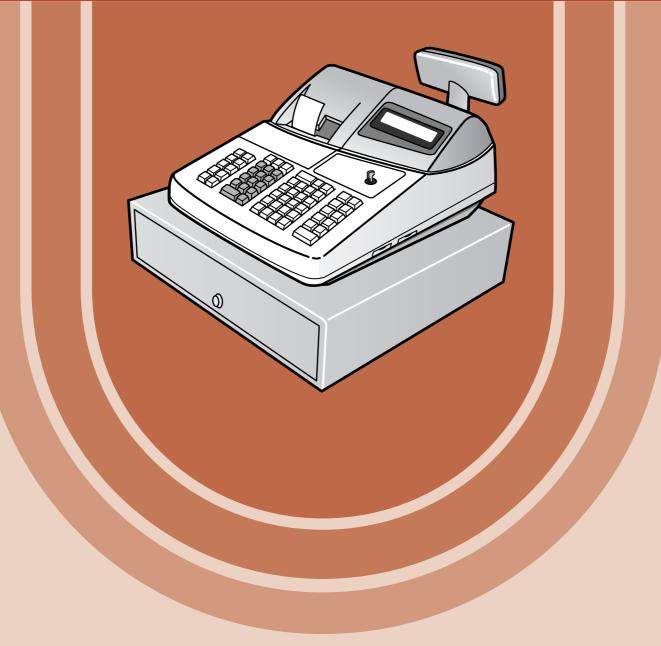

The above illustration shows the model ER-A410.

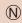

HYO-1,4(SECL)(E) 1 03.12.18, 6:34 PM

## **CONTENTS**

| INTRODUCTION                                                                                        |                                        |
|----------------------------------------------------------------------------------------------------|----------------------------------------|
| IMPORTANT                                                                                           | 1                                      |
| PRECAUTION                                                                                          | 1                                      |
| CONTENTS                                                                                            | 2                                      |
|                                                                                                    |                                        |
| EXTERNAL VIEW OF THE ER-A410                                                                        | ····· <del>7</del>                     |
| Front view ······                                                                                   | ····· <del>·</del>                     |
| Rear view······                                                                                     | ····· <del>·</del>                     |
| EXTERNAL VIEW OF THE ER-A420                                                                        |                                        |
| Front view ······                                                                                   |                                        |
| Rear view······                                                                                     |                                        |
| PRINTER                                                                                             |                                        |
| KEYBOARD                                                                                            |                                        |
| 1 ER-A410 standard keyboard layout······                                                            | ·····10                                |
| 2 ER-A420 standard keyboard layout                                                                  | 19                                     |
| 3 Standard key number layout                                                                        | 19                                     |
| 4 Installing the keyboard sheet (ER-A420)·····                                                      | 1                                      |
| KEYS AND SWITCHES                                                                                   | ۱۶<br>11 م                             |
| 1 Mode switch and mode keys ······                                                                  | 4                                      |
| 2 Drawer lock key ······                                                                            | 10                                     |
| 3 Cashier code entry key ······                                                                     | ································       |
| 4 Receipt ON/OFF function ·····                                                                     | 16                                     |
| DISPLAYS                                                                                            | ······································ |
| 1 Operator display ······                                                                           | ······································ |
| Customer display (Pop-up type)                                                                      | ······································ |
| 2 Customer display (Fop-up type)                                                                    | 17                                     |
| PRIOR TO ENTRIES                                                                                    | 18                                     |
| 2 Power saving mode ······                                                                          | 1C                                     |
| 3 Error warning                                                                                     | 1C                                     |
| ENTRIES                                                                                             |                                        |
| 1 Item entries                                                                                      |                                        |
| Single item entries ······                                                                          |                                        |
| Repeat entries                                                                                      | 21                                     |
| Multiplication entries ······                                                                       |                                        |
| Successive multiplication entries                                                                   |                                        |
| Split-pricing entries                                                                               |                                        |
| Single item each cale (SICS)/single item finalize (SIE) entries                                     | 25                                     |
| Single item cash sale (SICS)/single item finalize (SIF) entries···································· | 26                                     |
| PLU level shift (for direct PLU)                                                                    | 20                                     |
| PLU/UPC price level shift ······                                                                    |                                        |
| Set PLU entries ······                                                                              |                                        |
| Link PLU/UPC entries·····                                                                           |                                        |
| Age verification (Birthday entry)                                                                   |                                        |
| Mix-and-match entries ·······                                                                       |                                        |
| Price inquiry (view) function (for PLU/UPC)                                                         |                                        |
| UPC learning function (for PLU/UPC)                                                                 | 33                                     |
| Price change function (for UPCs)                                                                    | 34                                     |
| 2 Displaying and printing subtotals                                                                 | 35                                     |
| 2 Displaying and printing subtotals Merchandise subtotal                                            | 3/                                     |
|                                                                                                    |                                        |
| Tayabla subtatal                                                                                    | 37                                     |
| Taxable subtotal ······· Including-tax subtotal (full subtotal) ······                              | 37<br>37                               |

| Food stamp-eligible subtotal                                                          | ·····37 |
|---------------------------------------------------------------------------------------|---------|
| Tray subtotal                                                                         | 37      |
| 3 Finalization of transaction ·····                                                   | 38      |
| Cash or Check tendering·····                                                          | 38      |
| Mixed tendering (check + cash)·····                                                   | 38      |
| Cash or Check sale that does not need any tender entry                                | 39      |
| Charge (credit) sale ····································                             | 36      |
| Mixed-tender sale (cash or check tendering + charge tendering)                        | 35      |
| 4 Food stamp calculations ····································                        | ·····40 |
| Food stamp tendering······                                                            | ·····40 |
| Food stamp status shift ·····                                                         | 41      |
| 5 Tax calculations ·····                                                              |         |
| Automatic tax                                                                         | 42      |
| Manual tax ·····                                                                      |         |
| Automatic-tax delete                                                                  |         |
| Tax status shift                                                                      | 44      |
| 6 Guest check (PBLU)                                                                  | ·····45 |
| New charge accounts ·····                                                             | 45      |
| Additional item entries ······                                                        |         |
| Settlement                                                                            | 46      |
| Deposit entries  7 Auxiliary entries                                                  | 4/      |
| Percent calculations (premium or discount)                                            | 46      |
| Discount entries                                                                      | 46      |
| Refund entries                                                                        |         |
| Refund sales mode······                                                               |         |
| Printing of non-add code numbers ·······                                              | 5U      |
| 8 Payment treatment ······                                                            |         |
| Currency conversion                                                                   | 51      |
| Received on account entries ······                                                    |         |
| Paid out entries                                                                      | 52      |
| No sale (exchange) ······                                                             | 52      |
| Cashing a Check ······                                                                |         |
| Bottle return ······                                                                  |         |
| 9 Automatic sequencing key (AUTO key) entries·····                                    | 53      |
| CORRECTION                                                                            | 54      |
| 1 Correction of the last entry (direct void)                                          | 54      |
| 2 Correction of the next-to-last or earlier entries (indirect void)                   | 54      |
| 3 Subtotal void ·······                                                               | 55      |
| 4 Correction of incorrect entries not handled by the direct or indirect void function |         |
| CORRECTION AFTER FINALIZING A TRANSACTION (AFTER GENERATING A RECEIPT)                |         |
| OVERRIDE ENTRIES                                                                      | 57      |
| OVERLAPPED CASHIER ENTRY                                                              |         |
| SPECIAL PRINTING FUNCTIONS                                                            | 59      |
| 1 Copy receipt printing                                                               | 59      |
| 2 Validation printing function (Slip printer)                                         | 60      |
| 3 Printing of the employee's arrival and departure times (Slip printer)               | 60      |
| 4 Printing of header and footer graphic logos                                         | 60      |
| 5 Remote printer send function ·····                                                  | 61      |
| TIME DISPLAY AND AUTOMATIC UPDATING OF THE DATE                                       | 62      |
| 1 Time display ·····                                                                  | 62      |
| 2 Automatic updating of the date                                                      | 62      |
| FOR THE MANAGER                                                                       |         |
|                                                                                       |         |
| PRIOR TO PROGRAMMING  1. Programming keyboard layout                                  |         |
| r Erodramming keyddard iavolli                                                        |         |

| 2           | ! How to program alphanumeric characters                                                                 | 64                                     |
|-------------|----------------------------------------------------------------------------------------------------|----------------------------------------|
|             | Using character keys on the keyboard ······                                                              | 64                                     |
|             | Entering character codes·····                                                                            | 64                                     |
| <b>PROG</b> | RAMMING                                                                                                  |                                        |
|             | Basic instructions                                                                                       | 66                                     |
|             | Preparations for programming                                                                             | 66                                     |
| Direct      | Programming                                                                                              | 66                                     |
| 1           | Setting the date and time                                                                                | 66                                     |
| -           | Date                                                                                                    |                                        |
|             | Time·····                                                                                                |                                        |
| 2           | Programming for departments·····                                                                         |                                        |
| _           | Unit price                                                                                               | 67                                     |
|             | Functional selection·····                                                                                | 68                                     |
| 3           | PLU/UPC programming ······                                                                               | 70                                     |
|             | Unit price ·····                                                                                         | 70                                     |
|             | Functional selection·····                                                                                | ,,,,,,,,,,,,,,,,,,,,,,,,,,,,,,,,,,,,,, |
|             | PLU/UPC assignment to departments·······                                                                 | 72                                     |
| 1           | Programming for discount keys ( )                                                                        | 72                                     |
| 4           | Discount amount                                                                                          | 70                                     |
|             |                                                                                                    | 72                                     |
|             | High amount lockout (HALO), sign (+/-), vendor/store coupon selection, food stamp status, and tax status | 70                                     |
| _           | and tax status                                                                                           | 73                                     |
| 5           | Percent rate Percent keys (%)                                                                            | ·····/4                                |
|             | Percent rate                                                                                             | /4                                     |
|             | Sign (+/-), %item/%subtotal selection, food stamp status, and tax status                                 | /4                                     |
| 6           | Programming for conversion keys ((OW))                                                                   | /5                                     |
| _           | Currency conversion rate                                                                                 | /5                                     |
| /           | Programming for the RA, PO, and TAX keys                                                                 | /6                                     |
| _           | High amount lockout (HALO)                                                                               | /6                                     |
| 8           | Programming for the CAAT, CA2, CH, and CHK keys                                                          | /6                                     |
|             | High amount lockout (HALO) and function selection                                                        | 76                                     |
| 9           | Programming for the automatic tax calculation function                                                   | 78                                     |
|             | The tax table (applicable to the add-on tax) ·····                                                       | 78                                     |
| Job-C       | ode-Based Programming ······                                                                             | 81                                     |
| 1           | Setting the date and time·····                                                                           | 81                                     |
|             | Setting the date (#2610) ·····                                                                           | 81                                     |
|             | Setting the time (#2611)                                                                                 | 81                                     |
| 2           | Setting the register and consecutive numbers                                                             | 82                                     |
|             | Setting the register number (#2612)·····                                                                 | 82                                     |
|             | Setting the consecutive number (#2613) ······                                                            | 82                                     |
| 3           | Programming for the automatic tax calculation function                                                   | 83                                     |
|             | The tax table (#2710) ······                                                                             | 83                                     |
|             | The tax rate (#2711)                                                                                     |                                        |
|             | Doughnut tax exempt (for the Canadian tax system) (#2715)                                                | 86                                     |
| 4           | Programming for departments ······                                                                       | 87                                     |
|             | Functional programming 1 (#2110) ·······                                                                 | 87                                     |
|             | Functional programming 2 (#2111)                                                                         | 89                                     |
|             | A limit amount (HALO) of entry (#2112) ······                                                            | 90                                     |
|             | Alphanumeric characters (#2114)                                                                          | 90                                     |
|             | Unit price (#1110)                                                                                       | 91                                     |
|             | Commission group assignment (#2115)                                                                      | 91                                     |
|             | Group number (#2116)                                                                                     | 92                                     |
|             | Age limitation (#2180)                                                                                   | 92                                     |
|             | Print station assignment (#2118)                                                                         | 93                                     |
|             | Department key positioning (#2119)                                                                       | 93                                     |
| 5           | PLU/UPC programming                                                                                      | 94                                     |
|             | Department assignment (#1200, 2230)                                                                      | 95                                     |
|             | Unit prices (#1210)                                                                                      | 96                                     |
|             | 1 - 7                                                                                                    |                                        |

|   | Base quantity (#1211) ·····                                                                                                    |            |
|---|----------------------------------------------------------------------------------------------------|------------|
|   | Type of unit price entry, delete method, tare table no. and scale entry (#2210, 2231)                                                             | 97         |
|   | Sign (+/-), food stamp status, and tax status (#2211, 2232)                                                                                       | 98         |
|   | Alphanumeric characters (#2214) ······                                                                                                    | 99         |
|   | Assigning of PLUs/UPCs to commission groups (#2215, 2235) ······                                                                                  | 100        |
|   | Age limitation (#2280, 2236)                                                                                                    | 101        |
|   | Stock quantity (#1222, 1220, 1221)                                                                                                    | 102        |
|   | Set PLU (#2221)                                                                                                    | 103        |
|   | Mix-and-match table (#2217, 2225)                                                                                                    | 104        |
|   | Print station to PLU/UPC assignment (#2218)                                                                                                    | 105        |
|   | Delete period for non-accessed UPC code (#2029)······                                                                                             | 105        |
|   | Programming Non-PLU code format (#2025)···································                                                                        | 106        |
|   | Programming Non-PLU code format (#2025)Link PLU/UPC link (#2220)                                                                                  | 107        |
|   | Programming of PLI levels and direct PLI keys (#2219)                                                                                             | 107        |
| 6 | Programming of PLU levels and direct PLU keys (#2219)                                                                                             | 102        |
| U | Programming the rate (%, commission) and the discount (((a)) (#1310) ····································                                         | 108        |
|   | Currency description text programming ((ONN)) (#2334)                                                                                             | 100        |
|   | A limit amount (HALO) of entry ( , TAX), RA, PO) (#2312)                                                                                          | 110        |
|   | A little amount (TALO) of entry (G), [IAX], [RA], [PO]) (#2312)                                                                                   | 110        |
|   | Percent entry type (%) (#2311)                                                                                                    | 110        |
|   | +/- sign, food stamp status and tax status (%, ( $\bigcirc$ ) (#2311)  Percent entry type (%) (#2310)  Item % or subtotal % selection (%) (#2315) | -112       |
|   | ntem % or subtotal % selection (%) (#2315)                                                                                                    | 112        |
|   | Percent rate limitation (  %  ) (#2313)···································                                                                        | ı3         |
| _ | Vendor or store coupon selection (((a)) (#2316)·······                                                                                            | 113        |
| / | Programming for the [QA], [CA2], [CHK], [CHK], and [CH] through [CH5] keys  Functional programming (#2320)  Tax delete (#2326)                    | 114        |
|   | Functional programming (#2320)                                                                                                    | 114        |
|   | Tax delete (#2326)                                                                                                    | 116        |
|   | High amount lockout (HALO) for check cashing, check change, and cash in drawer (#2321)                                                            | ····117    |
|   | High amount lockout (HALO) of entry for media keys (#2322)                                                                                        | 117        |
|   | Print station assignment (#2328)                                                                                                    | 118        |
| 8 | Programming of function text                                                                                                    | 119        |
|   | Programming (#2314)·····                                                                                                    |            |
|   | List of function texts                                                                                                    |            |
| 9 | Cashier programming ·····                                                                                                    | 122        |
|   | Cashier code (#1500)                                                                                                    |            |
|   | Cashier name (#1514)·····                                                                                                    | 122        |
|   | Assigning cashiers to drawers (#2510)  Programming various functions                                                                              | 123        |
| 0 | Programming various functions                                                                                                    | 123        |
|   | Programming for optional feature selection (#2616)                                                                                                | 123        |
|   | Programming the parameter of the slip printer (#2615)                                                                                             | 128        |
|   | Setting the time limit for THE TILL TIMER™ (#2617) ······                                                                                         | 128        |
|   | Scale tare table (#2618) ·····                                                                                                    | 129        |
|   | Programming of logo messages (#2614) ······                                                                                                    | 130        |
|   | Selection of X1/Z1 and X2/Z2 reports to be printed in the stacked report sequence (#2620)                                                         |            |
|   | Setting the time range for hourly reports (#2619)                                                                                                 | 132        |
|   | Programming of power saving mode (#2689)                                                                                                    | 132        |
|   | PBLU code programming (#2810)                                                                                                    | 133        |
|   | Functional programming for the printer (#2990)                                                                                                    | 133        |
|   | Programming of error messages (#2641)······                                                                                                    | 134        |
|   | Check validation message (#2642)                                                                                                    | 135        |
|   | Slip printer's logo message (#2643) ······                                                                                                    | 135        |
|   | RS-232C channel assignment (#2690)                                                                                                    | 136        |
|   | Barcode reader programming (#2691) ·······                                                                                                    | 100<br>127 |
|   | Remote printer programming (#2692)                                                                                                    | 122        |
|   | Second remote printer programming (#3653)                                                                                                    | 122        |
|   | Remote printer programming (#3654)                                                                                                    | 120        |
|   | Print format for remote printer (#3655) ······                                                                                                    | 108<br>∩c1 |
|   | Chit receipt format (#3656)                                                                                                    | 140        |
|   | Onit receipt iornat (#3000)                                                                                                    | 140        |

| Programming of RS-232C interface (#6110, 6111, 6112, 6113, 6115, 6220)                              |     |
|----------------------------------------------------------------------------------------------------|-----|
| Programming the CAT interface (#7110, 7111, 7112, 7113, 7114, 7115)                                 | 142 |
| Secret codes to control access to the PGM1 mode, X1/Z1 mode and X2/Z2 mode                          |     |
| (#2630, 2631, 2632) ·····                                                                           | 143 |
| Setting the AUTO key (#2900) ·····                                                                  | 144 |
| 11 TRAINING mode ·····                                                                              | 145 |
| 12 Reading stored programs ······                                                                   | 146 |
| Program details and procedures for their reading                                                    | 146 |
| Program details and procedures for their reading Sample printouts                                   | 148 |
| 13 Universal Product Code (UPC) or European Article Number (EAN) ·······                            | 155 |
| UPC or EAN code                                                                                     | 155 |
| Add-on code ·····                                                                                   |     |
| READING (X) AND RESETTING (Z) OF SALES TOTALS                                                       | 157 |
| 1 Summary of reading (X) and resetting (Z) reports and the key operations to obtain the reports ··· |     |
| 2 Daily sales totals                                                                                | 160 |
| General report ·····                                                                                |     |
| Cashier report······                                                                                | 160 |
| Hourly report                                                                                       |     |
| Full department report                                                                              | 165 |
| Full department report                                                                              | 166 |
| Individual group total report on department                                                         | 166 |
| Full group total report on department                                                               | 166 |
| PLU/UPC report (by designated range or pick up list)                                                | 16/ |
| PLU/UPC report by associated department ·····                                                       | 168 |
| PLU/UPC zero sales report ·····                                                                     | 168 |
| PLU/UPC price category report ·····                                                                 | 168 |
| PLU/UPC stock report (by designated range or pick up list)                                          | 169 |
| Commission sales report                                                                             | 169 |
| PBLU report·····                                                                                    | 169 |
| PBLU report by cashier ······                                                                       | 170 |
| Transaction report ·····                                                                            | 170 |
| Cash in drawer report ······                                                                        |     |
| X1/Z1 stacked report ······                                                                         | 170 |
| Deleting of non-accessed UPCs                                                                       |     |
| 3 Periodic consolidation                                                                            | 172 |
| General Overview                                                                                    | 172 |
| Daily net report ·····                                                                              | 173 |
| X2/Z2 stacked report ······                                                                         | 173 |
| COMPULSORY CASH/CHECK DECLARATION                                                                   | 174 |
| OPERATOR MAINTENANCE                                                                                |     |
| 1 In case of power failure                                                                          |     |
| 2 In case of printer error                                                                          |     |
| 3 Thermal printing                                                                                  | 176 |
| Cautions in handling the printer                                                                    |     |
| Cautions in handling the recording paper (thermal paper)                                            | 177 |
| 4 Installing and removing the paper roll                                                            | 178 |
| Recording paper specifications                                                                      | 170 |
| Installing the paper roll ······                                                                    |     |
| Removing the paper roll                                                                             |     |
| Removing the paper roll  Removing a paper jam ·······                                               | 100 |
| 5 Cleaning the print head ·······                                                                   | 100 |
| 6 Removing the till and the drawer                                                                  |     |
| 7 Opening the drawer by hand ·······                                                                | 183 |
| 7 Opening the drawer by hand                                                                        | 183 |
| 8 Before calling for service                                                                        | 184 |
| Error message table                                                                                 |     |
| LIST OF OPTIONS                                                                                     |     |
| SPECIFICATIONS                                                                                      | 186 |

This is a "Table of Contents preview" for quality assurance

The full manual can be purchased from our store:

https://the-checkout-tech.com/manuals/sharp/ER-A410 and ER-A420 instruction USA ve

And our free Online Keysheet maker:

https://the-checkout-tech.com/Cash-Register-Keysheet-Creator/

HTTPS://THE-CHECKOUT-TECH.COM